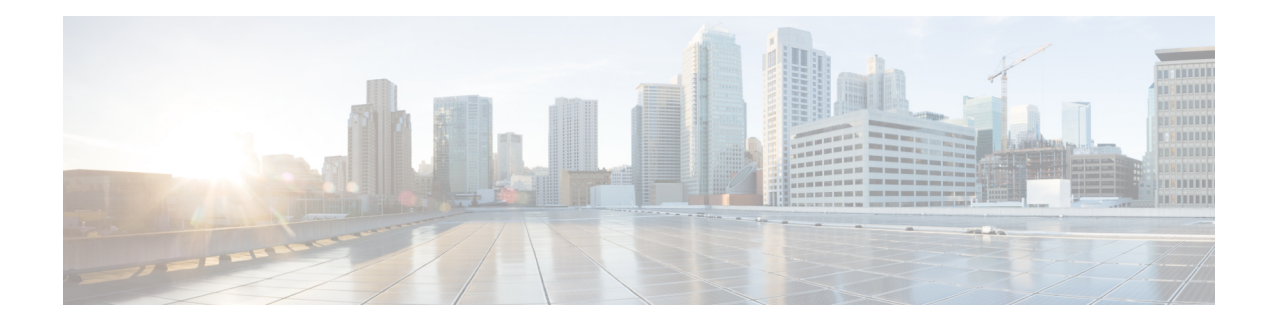

## **Transcribe Element**

The Transcribe element in Call Studio can be used to engage the Google Speech-to-Text services. The Transcribe element is located under the **Customer Virtual Assistant** group in the **Call Studio Elements**. This element is extension of the Form element and it engages the Speech Server resource on VVB to communicate with the Google Speech-to-Text Server. To indicate the Speech-to-Text server resource requirement, Call Studio creates a specific grammar - **builtin:speech/transcribe** - and sends it to VVB in a VXML Page. It does not specify which transcribe service is to be used; this is configured in VVB.

The Transcribe element works only in VoiceXML 2.1 with Cisco DTMF VoiceXML Gateway adaptor. **Note**

- [Settings,](#page-0-0) on page 1
- Custom [VoiceXML](#page-2-0) Properties, on page 3
- [Element](#page-2-1) Data, on page 3
- Exit [States,](#page-3-0) on page 4
- Audio [Group,](#page-3-1) on page 4
- Folder and Class [Information,](#page-4-0) on page 5
- [Events,](#page-4-1) on page 5

#### <span id="page-0-0"></span>**Settings**

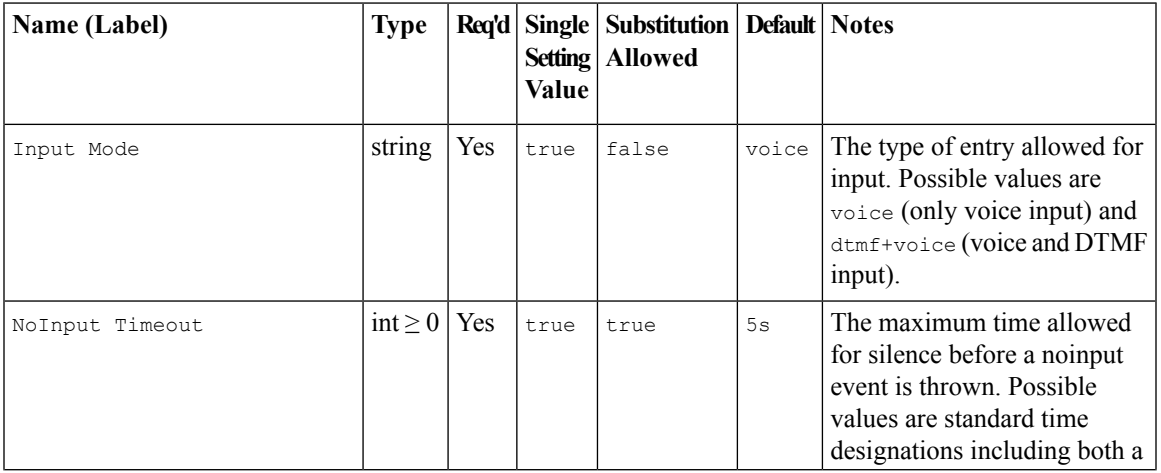

 $\mathbf{l}$ 

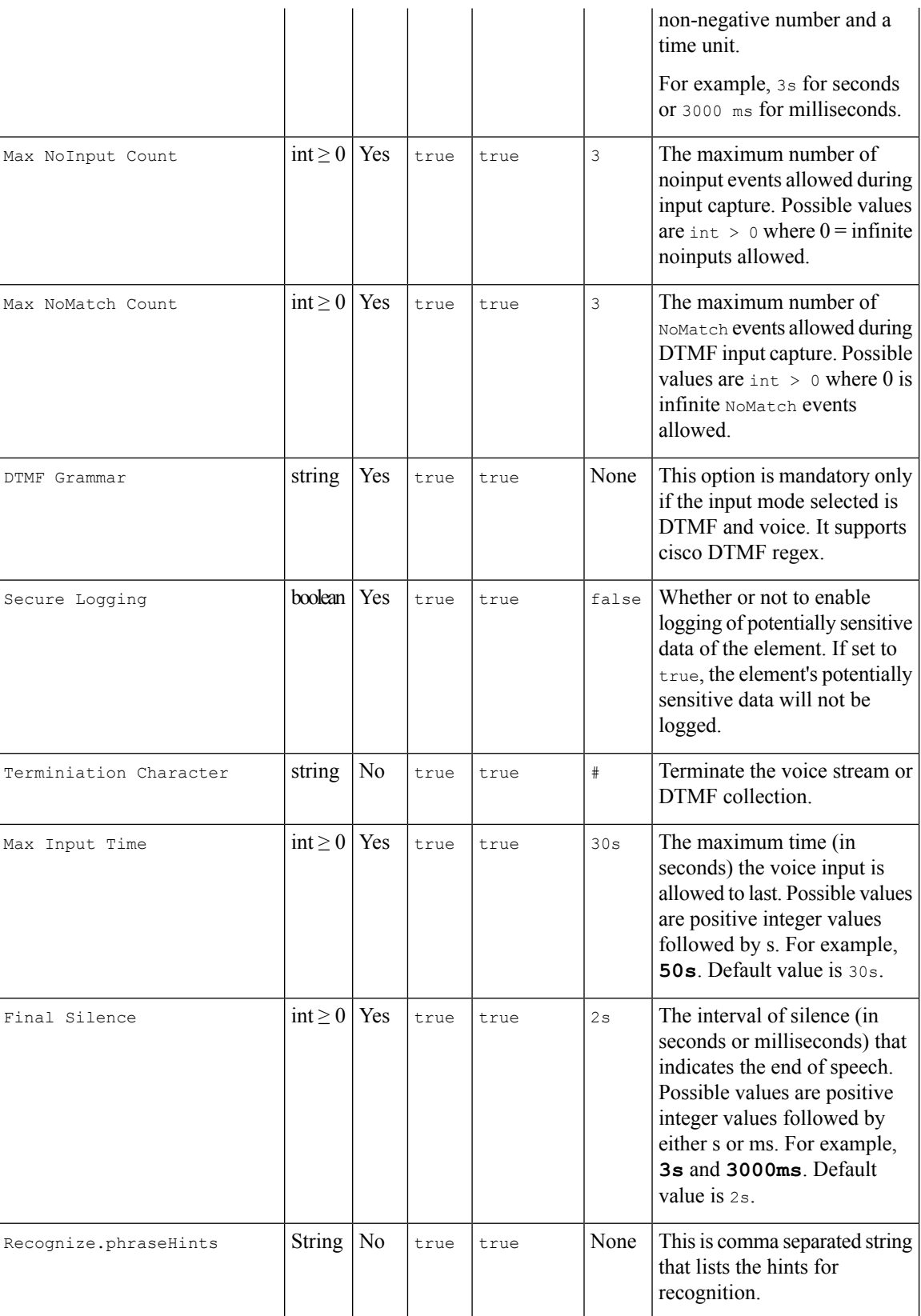

#### **Transcribe Element**

ı

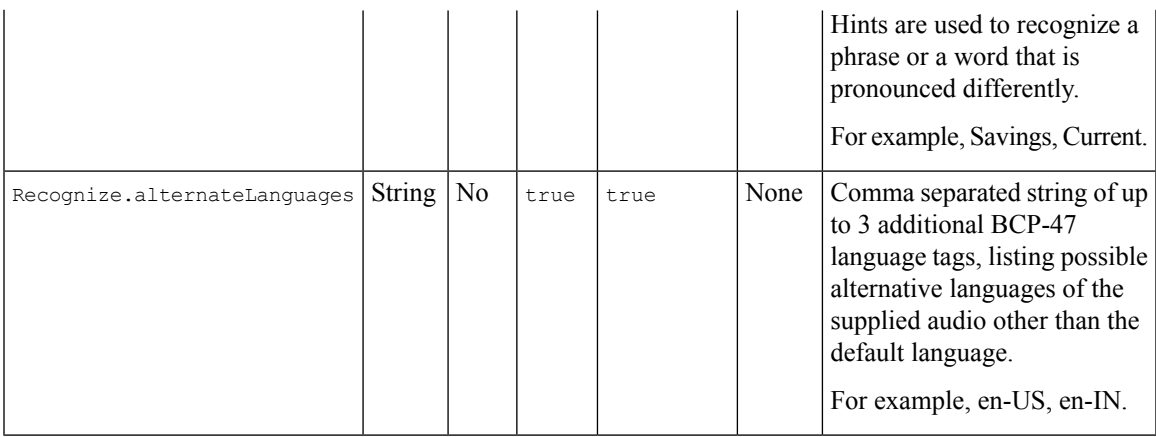

# <span id="page-2-0"></span>**Custom VoiceXML Properties**

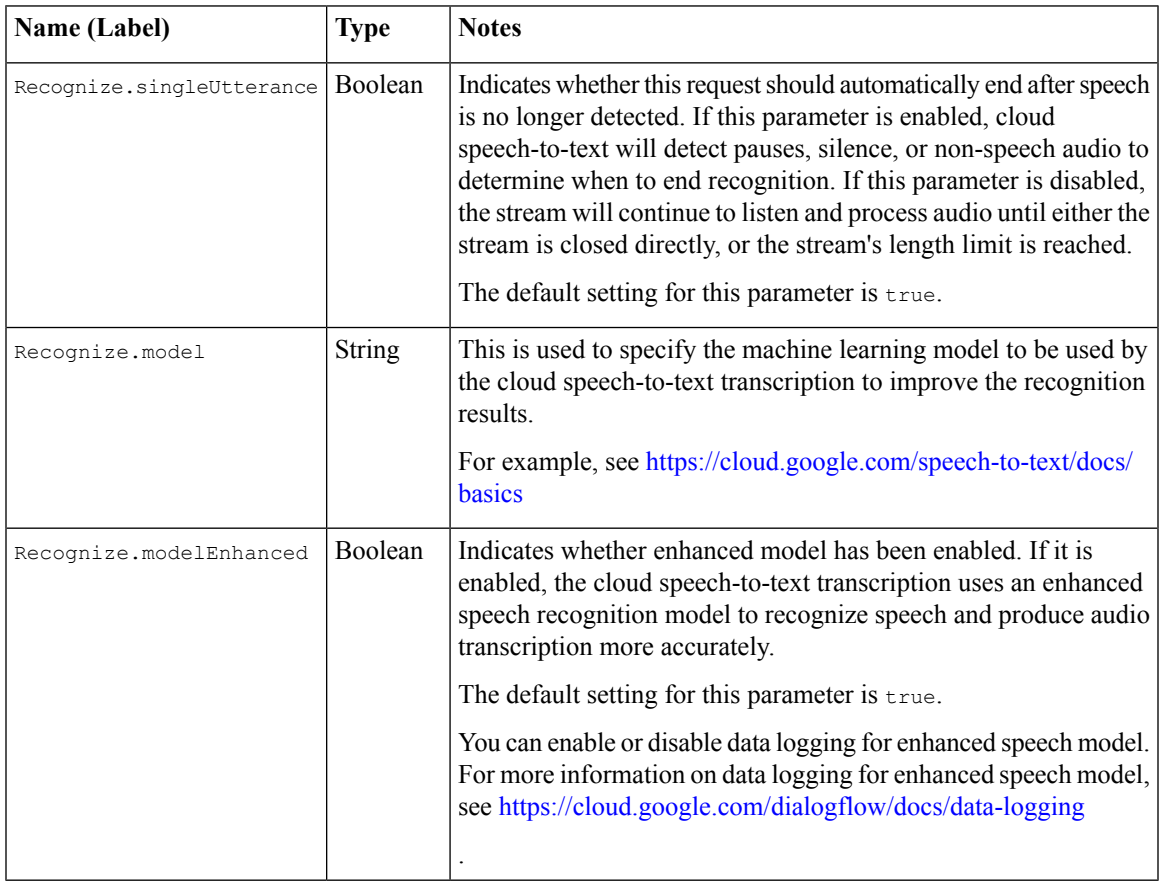

#### <span id="page-2-1"></span>**Element Data**

 $\mathbf I$ 

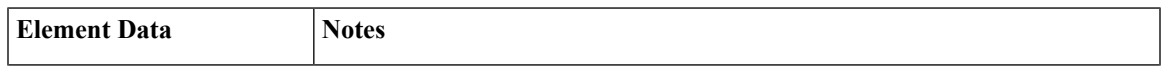

I

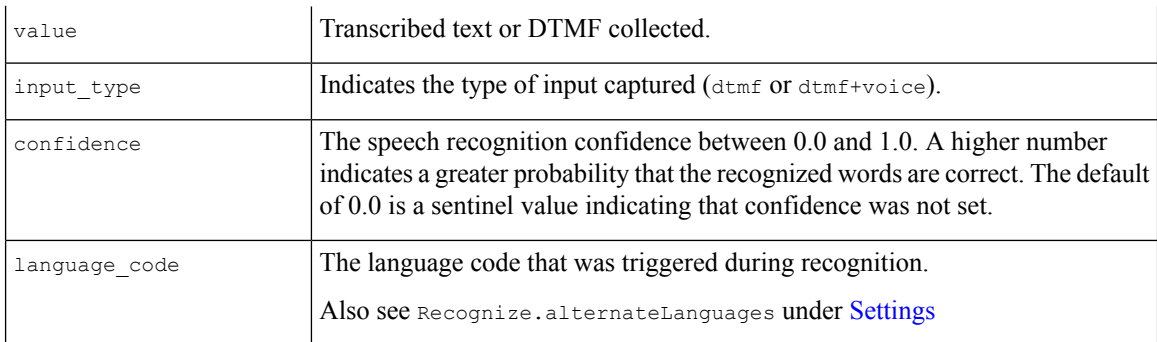

## <span id="page-3-0"></span>**Exit States**

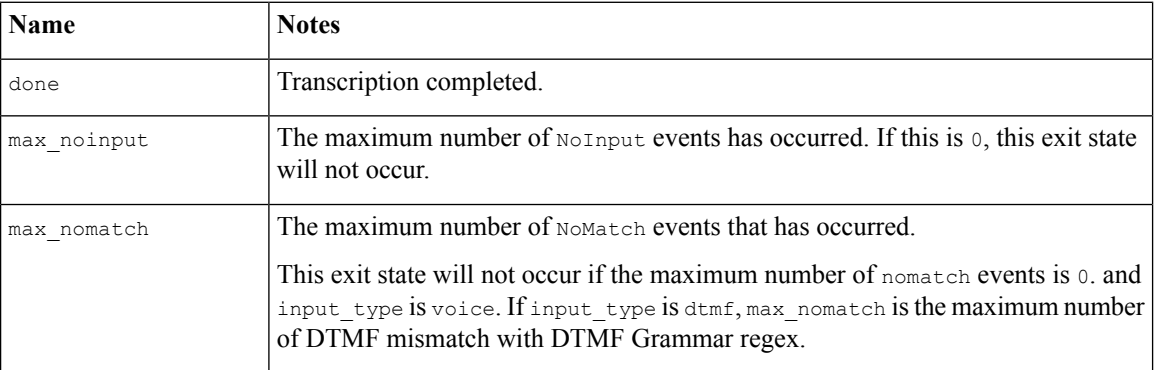

## <span id="page-3-1"></span>**Audio Group**

#### **Form Data Capture**

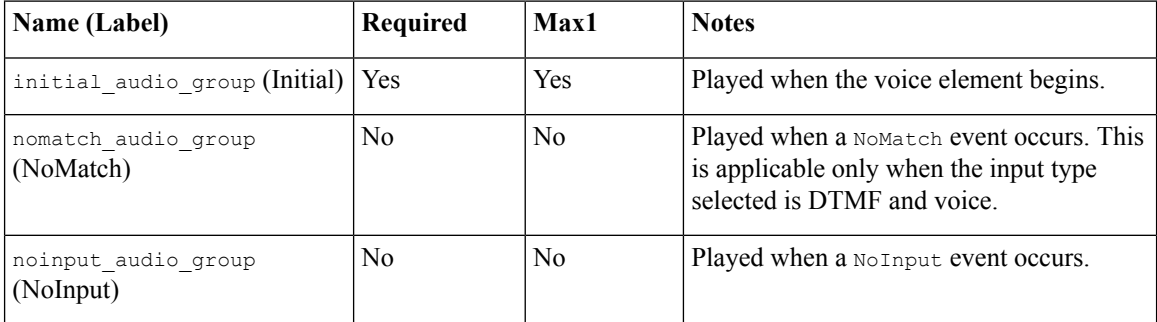

#### **End**

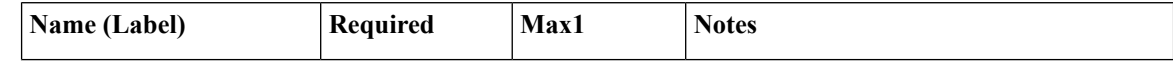

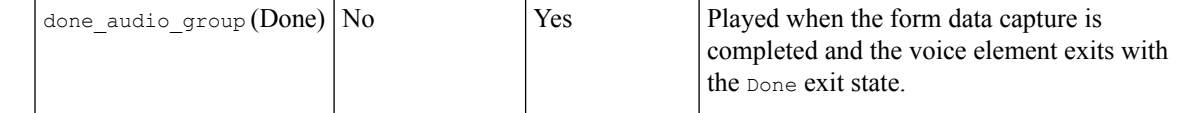

## <span id="page-4-0"></span>**Folder and Class Information**

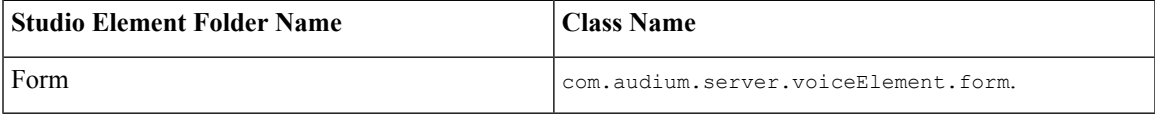

#### <span id="page-4-1"></span>**Events**

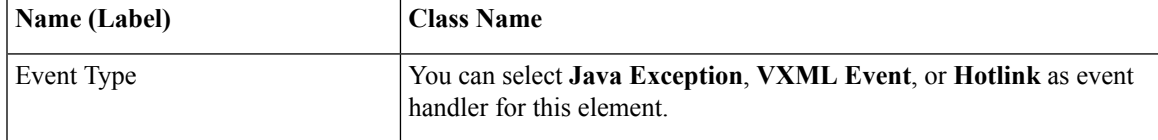

**Events**

Ш

 $\mathbf{l}$